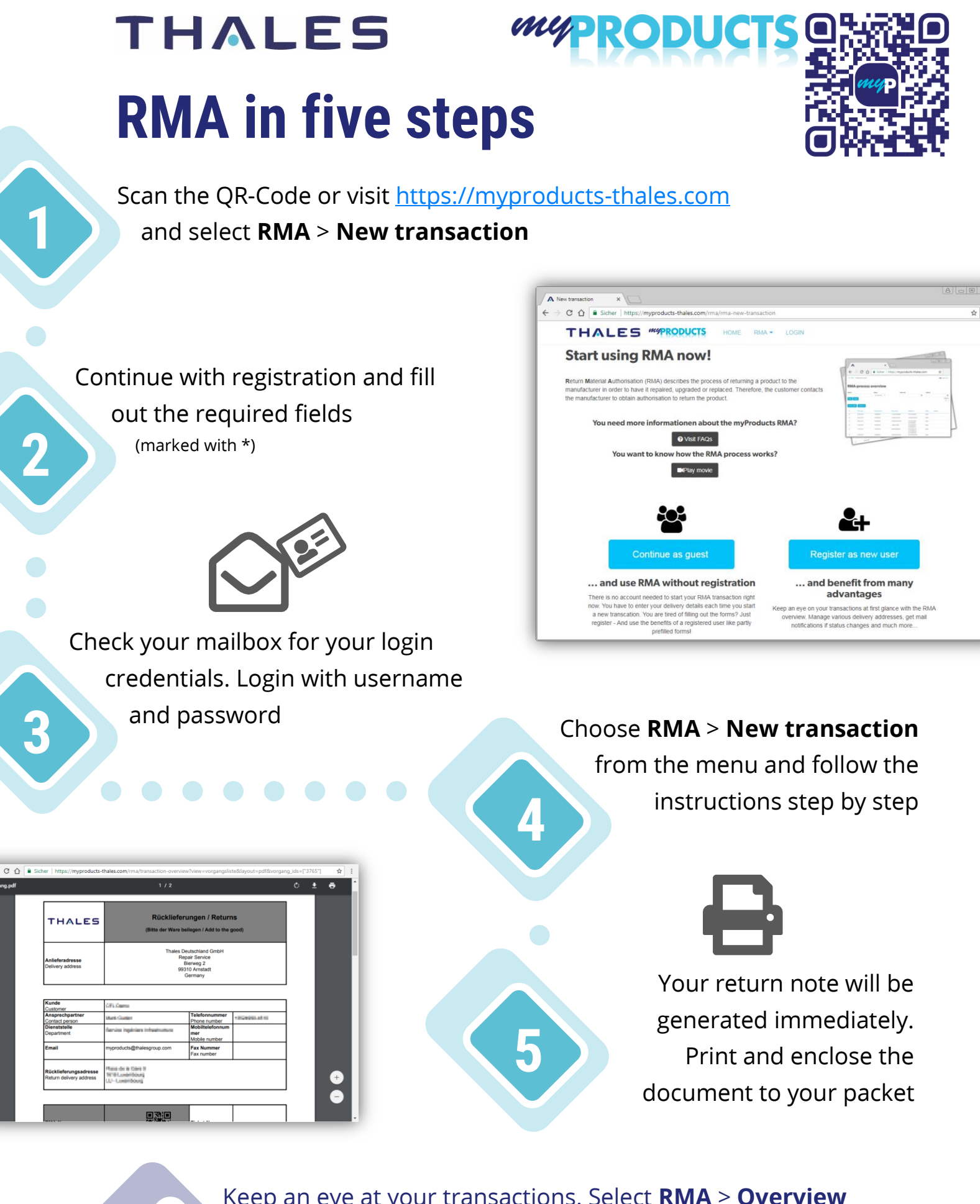

Keep an eye at your transactions. Select **RMA** > **Overview**  after login to myProducts. In case of further questions have a look at **RMA** > **FAQ** or send a message to [info@myproducts-thales.com](mailto:info@myproducts-thales.com)